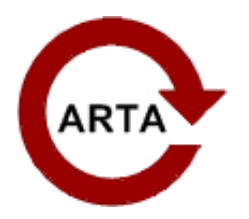

# **ARTA Anleitung**

Bimbel

<http://www.klangfuzzis.de>

5. August 2010

# **Inhaltsverzeichnis**

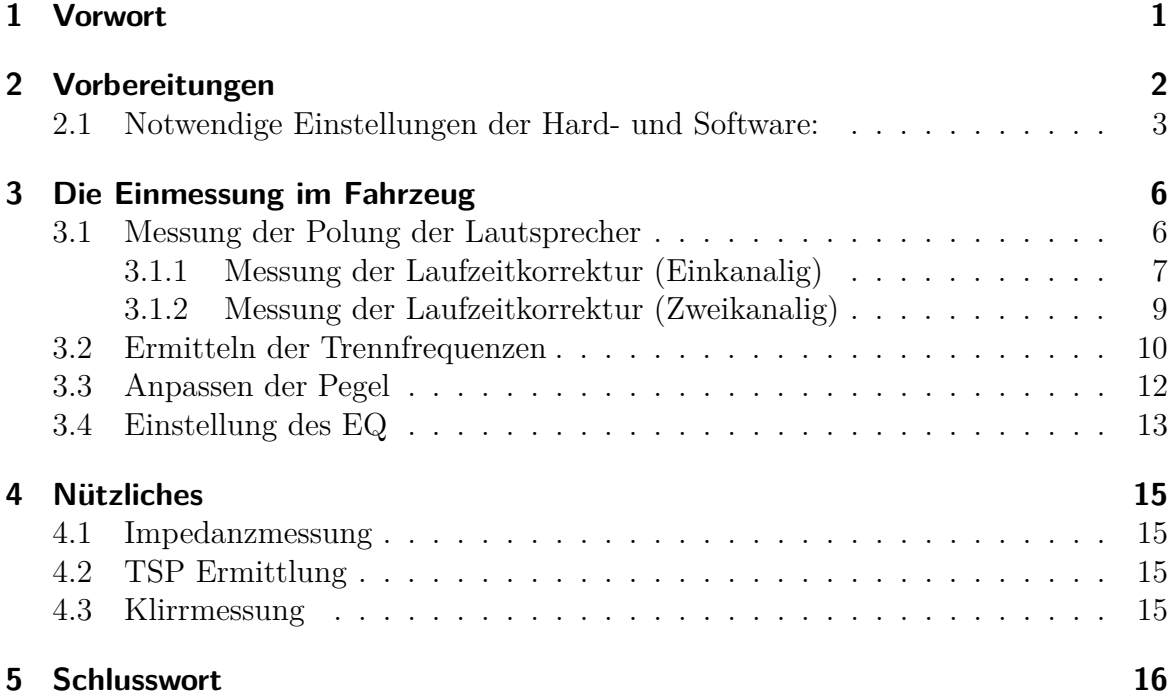

# <span id="page-2-0"></span>**1 Vorwort**

Hallo Messfuzzi,

durch das offensichtliche Bedürfnis nach einem Einmessworkshop, habe ich mich dazu entschlossen, diese Anleitung zu schreiben.

Ich bin mir darüber im Klaren, dass diese Anleitung mein Vorgehen ist und es andere Leute hier anders machen. Falls sich jemand daran stört oder Ideen zur Verbesserung hat, darf er mir dies gerne per PN mitteilen.

# <span id="page-3-0"></span>**2 Vorbereitungen**

Was wird an Hardware benötigt?

- Laptop mit Soundkarte intern oder extern (oder ein PC sollte aber mobil sein!)
- Messmikrofon (meine Empfehlung ist das Mikrofon von Hifi-Selbstbau<sup>[1](#page-3-1)</sup>), denn dort bekommt man für 25€ein kalibriertes Messmikrofon)
- Aux In am Radio wäre schön, zur Not geht es allerdings auch mit Rosa Rauschen auf CD

Was wird an Software benötigt?

• lediglich Arta in der kostenlosen Version<sup>[2](#page-3-2)</sup>

Bevor wir mit Arta arbeiten muss die genutzte Soundkarte als Standardaudiogerät in Windows XP gewählt werden. In höheren Windows Versionen sollte die genutzte Soundkarte nicht das Standardaudiogerät sein!

#### **Hinweise**

Alle Abschnitte der Anleitung können auch anders durchgeführt werden. z.B. könnte man den EQ über andere Programme wie z.B. Praxis, mit welchem man über eine Zeit mitteln kann einstellen.

Vorsicht sei an folgender Stelle geboten: Arta kann bei der Impulsantwort Messung auch eine Mittelung durchführen, davon ist aber abzuraten, da Arta Phasenrichtig mittelt und somit kein Aussagekräftiges Ergebnis dabei raus kommt.

Zur Glättung (Smoothing): Ich bevorzuge es, mit so wenig Glättung wie möglich zu arbeiten.

Eine Glättung kann Fehler verschwinden lassen oder gar verschieben. Man ist nicht mehr in der Lage, gezielt dagegen vorzugehen oder geht gar gegen Fehler vor, die nicht vorhanden sind.

<span id="page-3-1"></span><sup>1</sup>[http://lasip.hifi-selbstbau.de/index.php?page=shop.product\\_details&flypage=](http://lasip.hifi-selbstbau.de/index.php?page=shop.product_details&flypage=flypage-ask.tpl&product_id=17&category_id=1&option=com_virtuemart&Itemid=64&vmcchk=1&Itemid=64) [flypage-ask.tpl&product\\_id=17&category\\_id=1&option=com\\_virtuemart&Itemid=](http://lasip.hifi-selbstbau.de/index.php?page=shop.product_details&flypage=flypage-ask.tpl&product_id=17&category_id=1&option=com_virtuemart&Itemid=64&vmcchk=1&Itemid=64) [64&vmcchk=1&Itemid=64](http://lasip.hifi-selbstbau.de/index.php?page=shop.product_details&flypage=flypage-ask.tpl&product_id=17&category_id=1&option=com_virtuemart&Itemid=64&vmcchk=1&Itemid=64)

<span id="page-3-2"></span> $^2$ <http://www.fesb.hr/~mateljan/arta/download.htm>

Das Problem ist allerdings, das es bei zu wenig Glättung dazu kommen kann, das man nur noch ein wildes Gezappel sieht. Man sollte sie in dem Fall wieder etwas erhöhen. Im Folgenden habe ich immer mit einer Glättung von 1/12 gearbeitet, was bisher immer gut funktioniert hat.

### <span id="page-4-0"></span>**2.1 Notwendige Einstellungen der Hard- und Software:**

Die Mixereinstellungen unbedingt überprüfen. Ansonsten kann keine genaue Messung gewährleistet werden. Ohne eine gute Einstellung der Mixer wird die Soundkarte keinen linearen Frequenzgang produzieren. Wichtig ist, dass das Mikrofon nicht auf den Ausgang Rückgekoppelt wird:

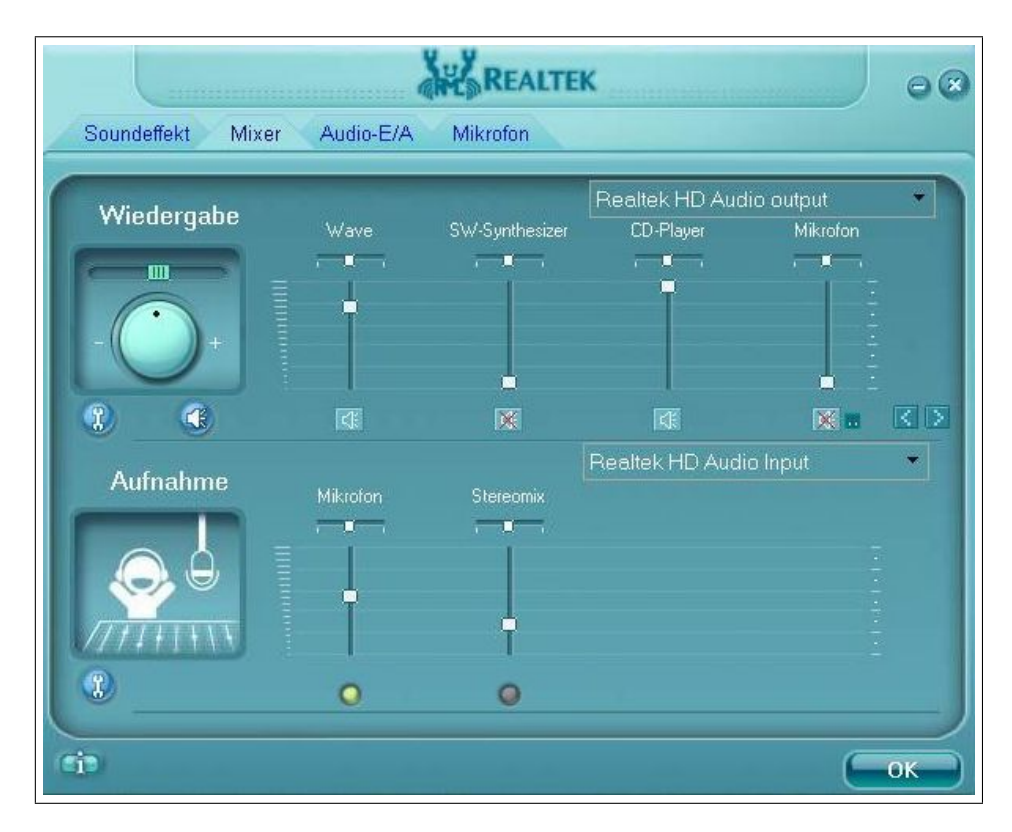

Nun kann Arta gestartet werden. Ein Klick auf das kleine graue Mikrofon-Symbol führt zu dem Menü, in dem das Audiogerät und die Bitrate mit der die Soundkarte arbeitet ausgewählt werden können. Diese Einstellungen können natürlich auch gespeichert werden.

Falls eine Korrekturdatei für das Mikrofon vorhanden ist kann diese mittels Setup -> FR Kompensation geladen werden.

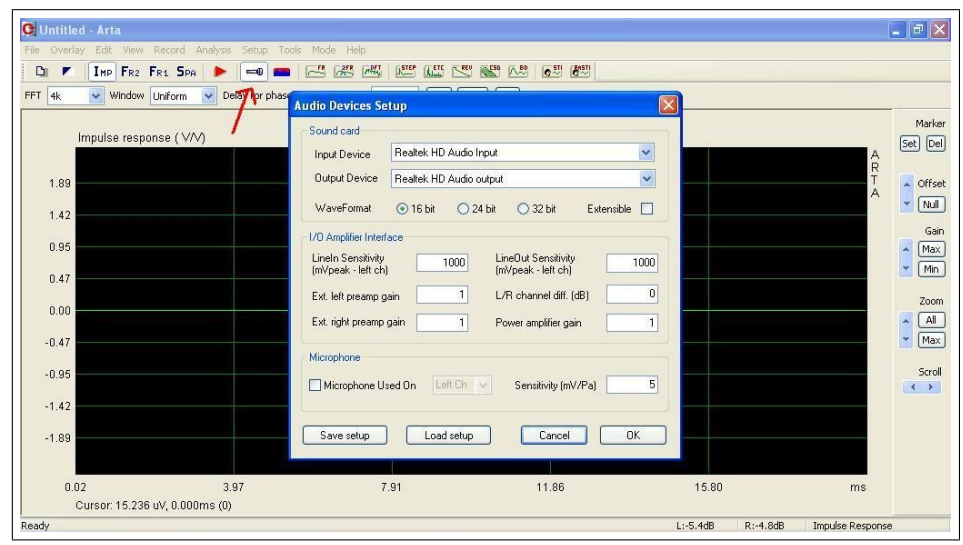

Wenn das erledigt ist, kann man das Fenster schließen und den Line In des Messrechners mit dem Line Out verbinden (Klinke-Klinke Kabel). Wenn man nun auf das Rote Dreieck klickt, öffnet sich das Messfenster. Hier wird als erstes die Abtastrate eingestellt mit welcher die Soundkarte arbeitet, im Bild 44100Hz. Danach klickt man auf "Generate, und verringert den Eingangspegel bzw. Ausgangspegel der Karte solange bis beide Balken Grün sind. Dann nochmal auf "Generate" klicken und danach auf "Record".

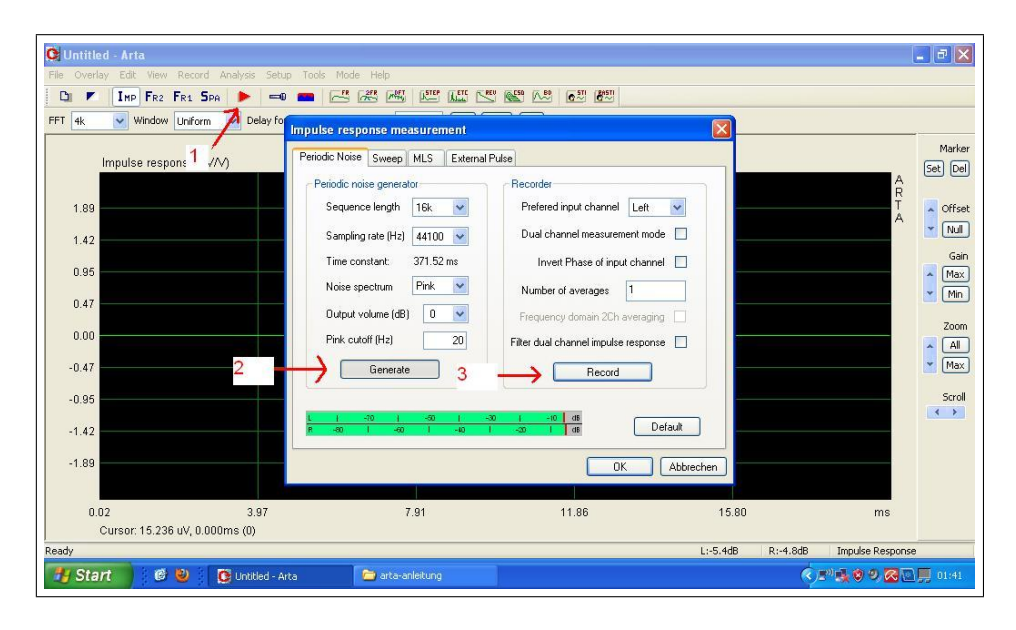

Wenn man das Fenster nun schließt sieht man die gemessene Impulsantwort der Soundkarte und kommt über einen Klick auf Fr zum Frequenzgang.

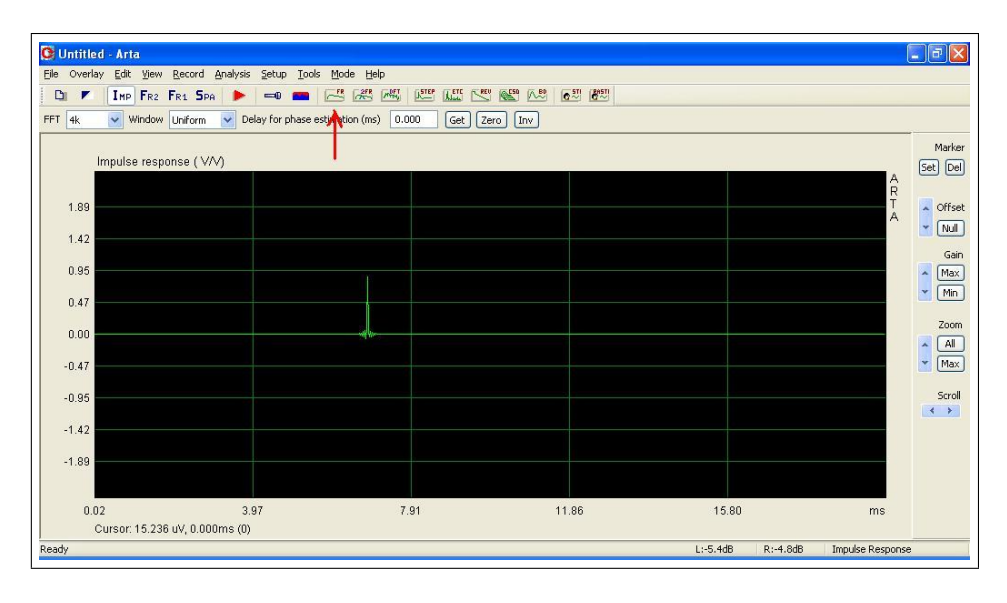

Der Frequenzgang der Soundkarte sollte in etwa so aussehen und keine starken Abweichungen haben:

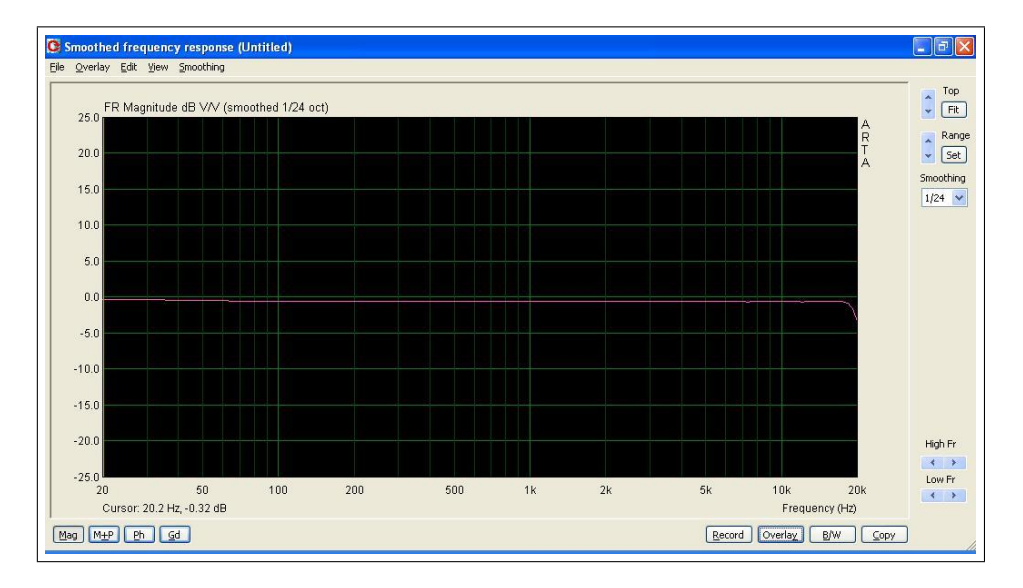

## <span id="page-7-0"></span>**3 Die Einmessung im Fahrzeug**

Wenn das alles Glatt gelaufen ist kann man mit dem Messen im Auto loslegen. Hierzu sollte man die Frequenzweichen im Radio erst mal grob einzustellen, wie es bei den vorhanden Lautsprechern sinnvoll erscheint. So können Schäden durch den späteren Messvorgang vermieden werden. Bei Hochtönern mindestens doppelte Resonanzfrequenz ist ein guter Anhaltspunkt.

### <span id="page-7-1"></span>**3.1 Messung der Polung der Lautsprecher**

Um sicher zu gehen das alle Lautsprecher korrekt angeschlossen sind und die Polung stimmt, messen wir als erstes die Impulsantwort jedes Lautsprechers. Hierbei darauf achten, dass der erste Impuls immer nach oben startet. Manchmal kann es vorkommen, dass am Anfang ein bisschen kleines Gezappel vor dem "Hauptimpuls"kommt, in diesem Fall achte ich auf den Hauptimpuls und ignoriere das Gezappel davor. Wenn der erste Impuls nach unten startet muss die Polung geändert werden.

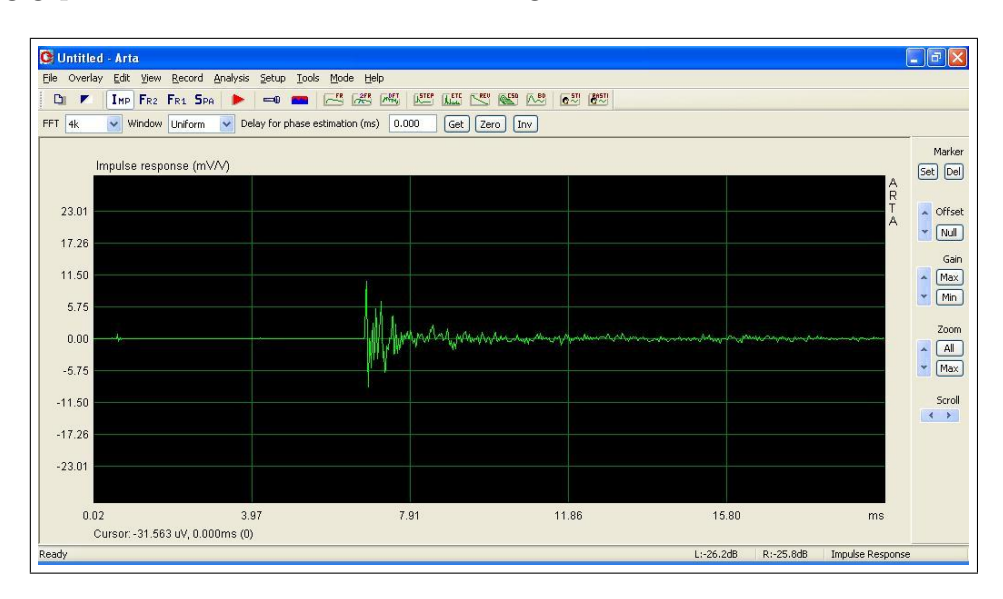

Richtig gepolt sollte sich in etwa so etwas ergeben.

#### <span id="page-8-0"></span>**3.1.1 Messung der Laufzeitkorrektur (Einkanalig)**

Als erstes werden nur die HTs gemessen, alle anderen Kanäle entweder muten oder abklemmen, wenn ein muten nicht möglich ist (Betrifft die meisten Alpine Geräte).

Jetzt klickt man wieder das Rote Dreieck an und klickt auf Generate um die Pegel der Soundkarte so einzustellen, dass man einen möglichst hohen Ausschlag hat. Den Pegel am Radio kann man schon etwas anheben, um nicht nur Kleinsignalmessungen zu machen.

Mit einem Klick auf Record kann man nun die Impulsantwort messen. Vermutlich wird hier kaum jemand die 2 Impulse der HTs auseinander halten können, daher schiebe ich den linken HT einfach mal zur Veranschaulichung 4ms im Radio weg und messe nochmal. Schon sieht man recht deutlich die 2 Impulse von den HTs. Mit Hilfe des Strichs kann man nun den Abstand der Impulsanfänge messen und von den eingestellten 4ms abziehen.

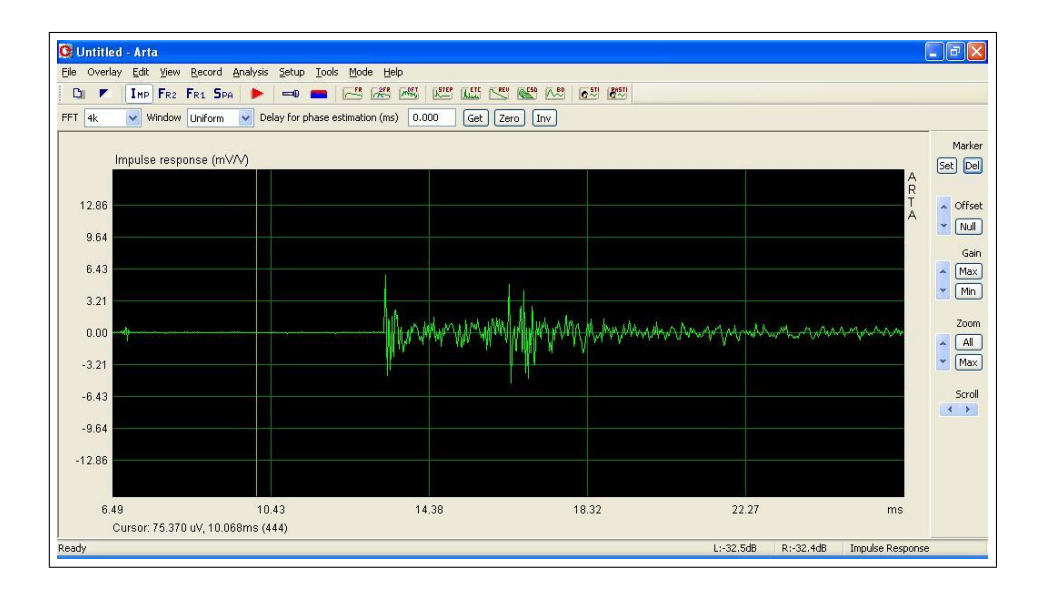

Nun klemmt man einen HT wieder ab und nimmt die TMTs einzeln dazu und misst auch damit die Impulsantwort und bringt die Anfangsimpulse übereinander.

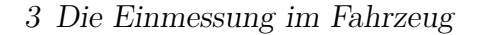

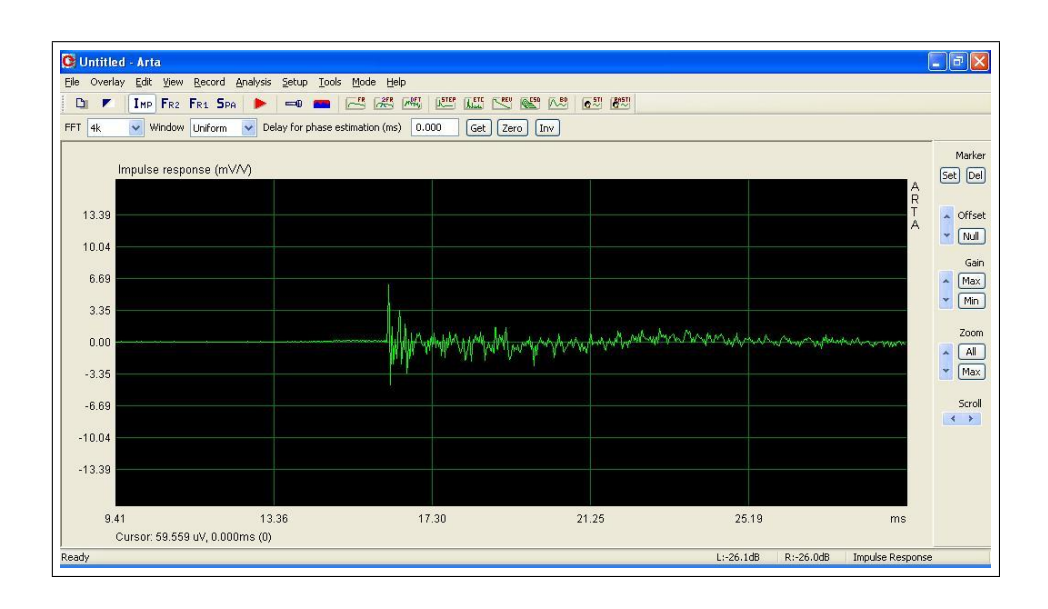

Wie man auf dem Bild erkennt ist der Impulsanfang des TMTs schwer zu erkennen, hier muss man etwas mit dem Gain spielen, sodass man es besser erkennt. Um die Zeit besser zu messen bietet es sich an die Marker zu nutzen. Dazu markiert man einfach den Anfang des ersten Impulses, klickt dann auf Set und dann markiert man den zweiten Impuls. Unten steht dann die Gatezeit, was in unserem Fall der Laufzeitunterschied zwischen den 2 Chassis ist.

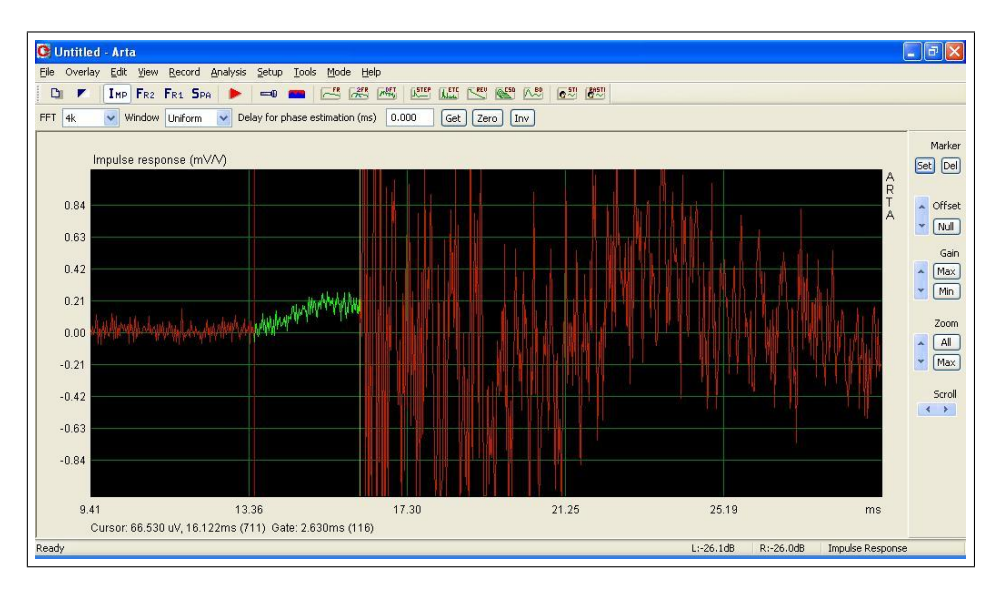

Zum Schluss noch Subwoofer und HT, hier geht man wieder genauso vor wie bei den TMTs. Glückwunsch! Nun ist die Laufzeit der Lautsprecher am Hörplatz identisch.

#### <span id="page-10-0"></span>**3.1.2 Messung der Laufzeitkorrektur (Zweikanalig)**

Dies ist die bessere Variante der Laufzeitmessung, da die Ergebnisse deutlich Präziser und sehr einfach Reproduzierbar sind. Ich arbeite mit der Semi-Zweikanal-Messung. Hierbei wird wie folgt verkabelt.

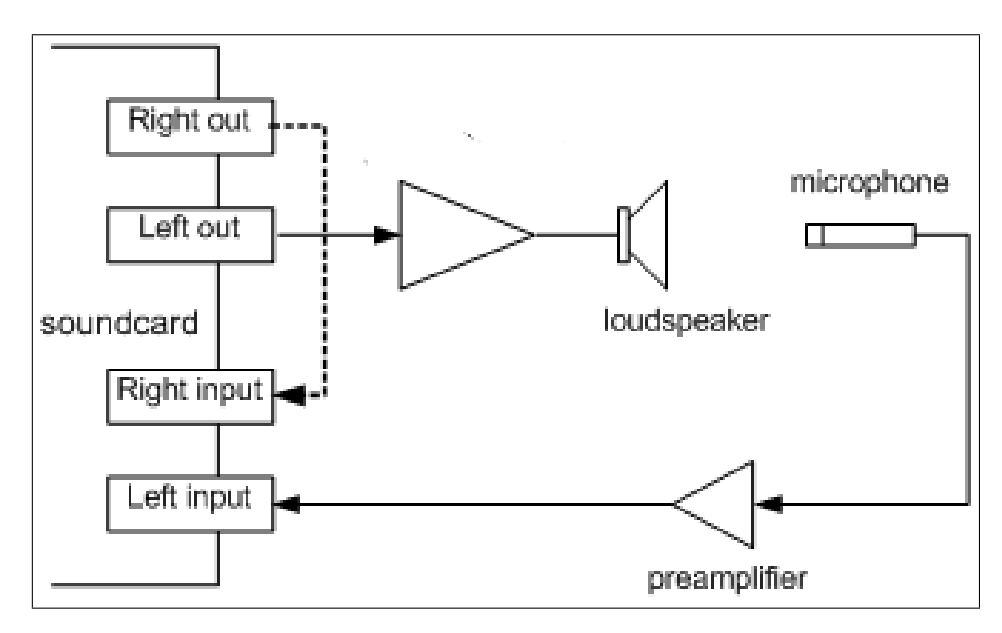

Abbildung 3.1: Bildquelle: ARTA User Manual

In Arta selbst geht man wieder zur Impulsantwortmessung. Nachdem man auf das Rote Dreieck geklickt hat folgende Einstellungen zur Messung vornehmen. Mit Generate wieder die Eingangspegel überprüfen. Höchstwahrscheinlich muss man mit der Balance des Mikrofoneingangs etwas spielen, bis man beide Kanäle gut aussteuert.

Es wird immer nur ein Lautsprecher gemessen! Nach dem klicken auf Record erhält man wie bei der anderen Messung einen Impuls. Der Unterschied besteht allerdings darin, dass man beim Anfang des Impuls die absolute Laufzeit ablesen kann.

Den Anfang des Impulses sollte man markieren und mit ßetëinen Marker setzen. Dann den nächsten Lautsprecher messen und den Abstand der beiden Impulse ablesen. Dieser Abstand ist unser Wert für die Laufzeitkorrektur.

Die Prozedur wiederhole ich für jeden Lautsprecher und kontrolliere zum Schluss nochmals.

Als Mikrofonposition wähle ich bei den linken Lautsprechern das linke Ohr und bei den rechten Lautsprecher das Rechte Ohr. Beim Subwoofer die Nasenspitze.

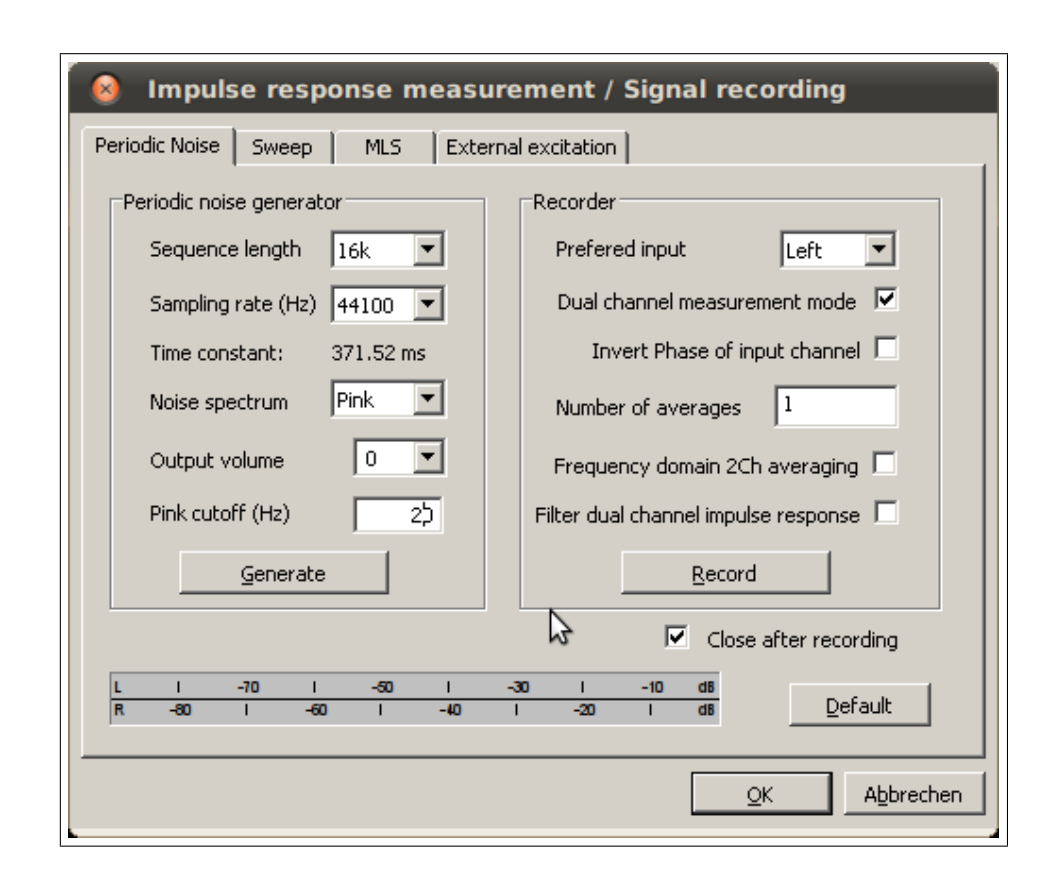

### <span id="page-11-0"></span>**3.2 Ermitteln der Trennfrequenzen**

Wie schon Anfangs gesagt war das nur eine grobe Einstellung der Trennfrequenzen. Wie sollten die Trennfrequenzen nun aussehen? Idealerweise sollten die abfallenden Flanken der Lautsprecher möglichst gleich sein und der Frequenzgang um die Trennfrequenz sollte höher sein als die einzelnen Lautsprecher.

Wie man das misst werde ich jetzt erklären.

Man fängt an, in dem man die Impulsantwort misst und sich wieder den Frequenzgang von nur einen HT anschaut.

Die Trennfrequenz wird jetzt solange variiert bis man eine saubere Flanke bekommt.

Diese Kurve wird nun mittels des Överlay"Knopfes festgehalten. Als nächstes misst man den TMT alleine und versucht eine sauber abfallende Flanke zu erhalten. Der Schnittpunkt der beiden Flanken sollte etwas unterhalb des Zielfrequenzganges sein.

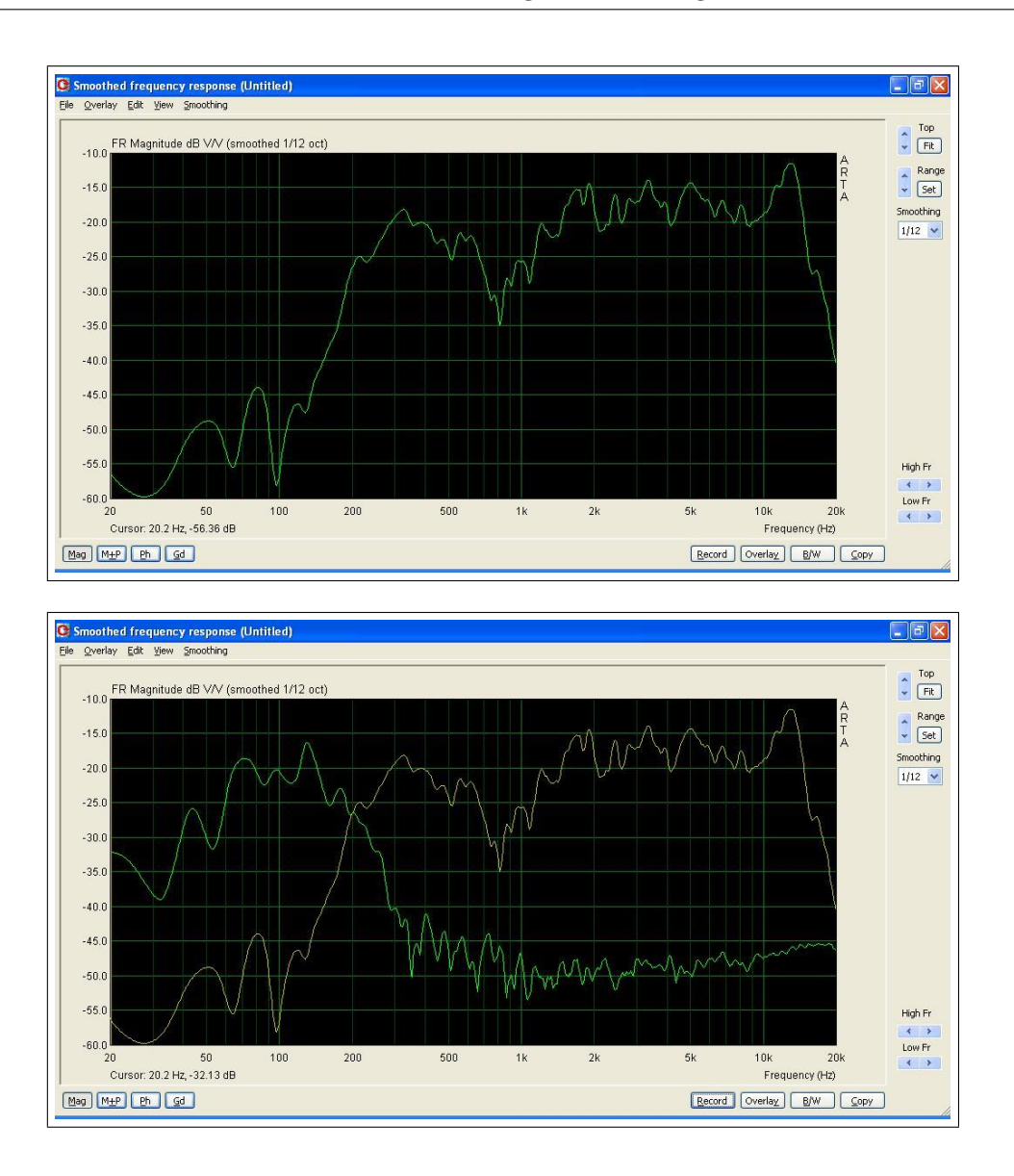

3 Die Einmessung im Fahrzeug

Jetzt misst man den HT und TMT zusammen, wie schon gesagt, sollte der Summenfrequenzgang um die Trennfrequenz herum oberhalb der Einzelfrequenzgänge liegen, denn somit kann man sich sicher sein, dass eine vollständige Addition stattfindet. In obigen Bild war der Subwoofer nicht ausgeschaltet, daher der war immer Pegel im Bassbereich vorhanden, nicht wundern. Die Trennung zwischen TMT und Subwoofer ist auf die gleiche Art durchzuführen.

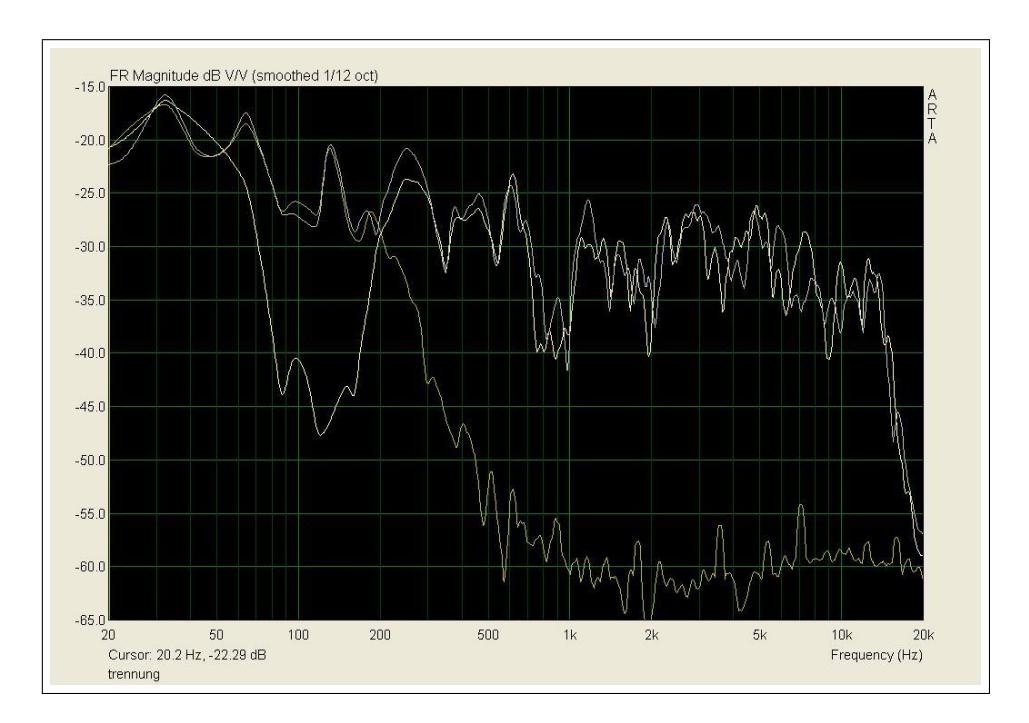

### <span id="page-13-0"></span>**3.3 Anpassen der Pegel**

Als nächstes geht es an die Pegelanpassung. Hier gehe ich so vor, dass ich erst mal alle Pegel am maximal stelle und dann den Frequenzgang betrachte. Als nächstes Senke ich den Pegel einzelner Zweige soweit ab, bis ich einen linearen Frequenzgang von 300Hz bis 20kHz habe. Unterhalb von 300Hz darf der Frequenzgang langsam ansteigen, sodass der Bassbereich zum Schluss etwa 10-15dB lauter ist als der lineare Teil.

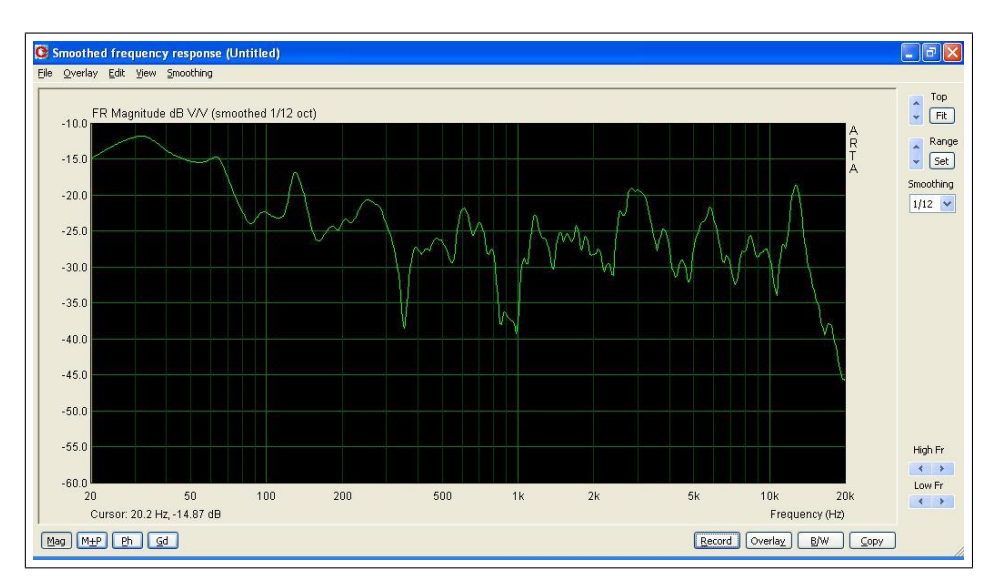

### <span id="page-14-0"></span>**3.4 Einstellung des EQ**

Wichtig: Bei der folgenden Messung sollte man sich auf den Fahrersitz setzen und das Mikrofon mit der Hand führen!

Wenn man ein Alpine Radio hat ohne Seiten getrennten EQ sollte man sich immer die Seiten getrennt anschauen und die Fehler die auf beiden Seiten bestehen beseitigen.

Beim EQ einstellen nutze ich in Arta die Funktion der Live Messung des Frequenzgangs. Hierzu wählt man oben FR1, stellt wieder die Abtastrate ein und drückt Record. Nun wird Fortlaufend Rosa Rauschen wiedergegeben und der Frequenzgang ständig angezeigt.

Man kann damit ganz gut Fehler sehen, vor allem wo im Kopfraum sie auftreten. Wenn sich ein Fehler im Bereich der Ohren sehr hartnäckig hält, dann drücke ich diesen mit dem EQ weg. Dies mache ich solange wie ich EQ Bänder habe um dem Ziel eines linearen Frequenzganges möglichst nahe zu kommen.

Da die Echtzeitmessung standardmäßig ohne Glättung erfolgt ist es hier sehr schwer Fehler zu erkennen, wie man in folgenden Bild erkennt.

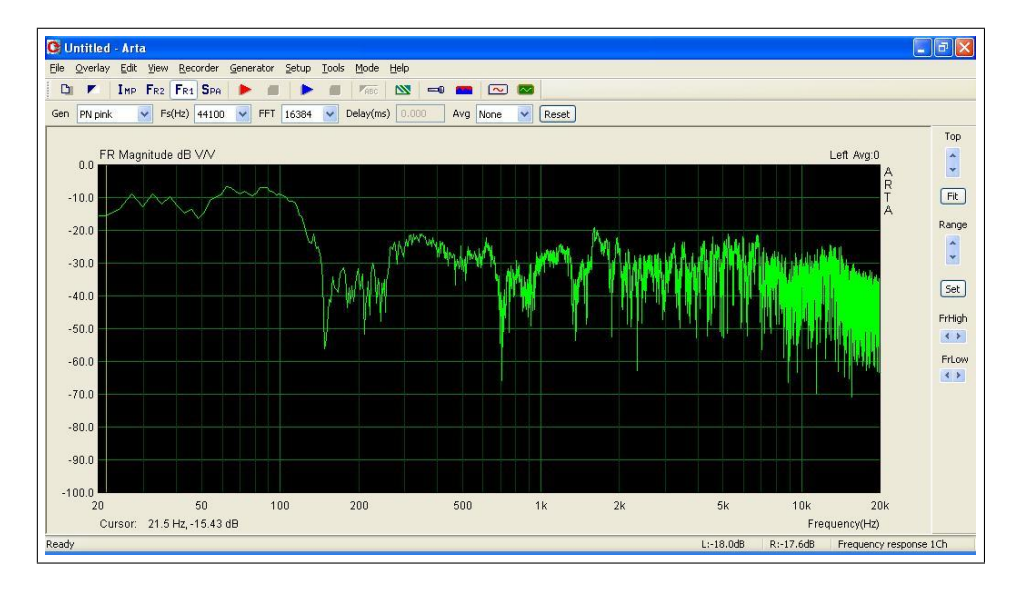

Um dieses Problem muss die Glättung eingeschaltet werden. Den Punkt dazu findet ihr unter ßetup -> Graph Setup".

Wie auf dem Screenshot zu sehen sollte bei "Frequency axis"der Type Öctave smoothingäusgewählt werden und darunter die gewünschte Stärke der Glättung.

3 Die Einmessung im Fahrzeug

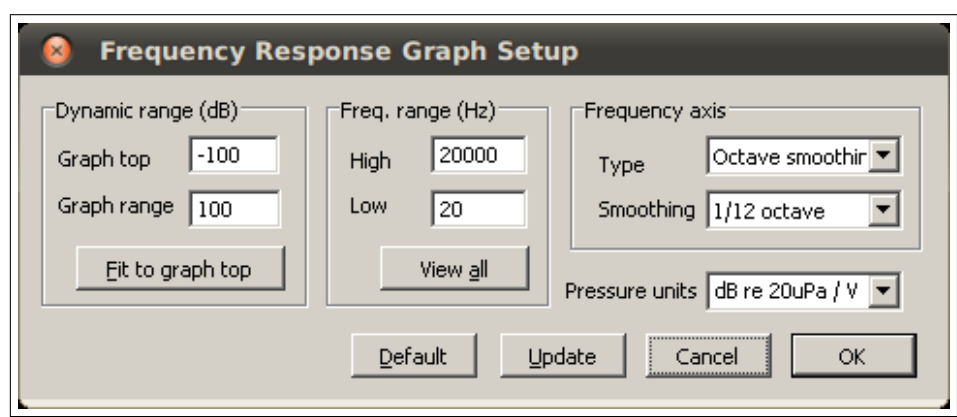

Als Ergebnis kommt dann etwas in dieser Richtung heraus.

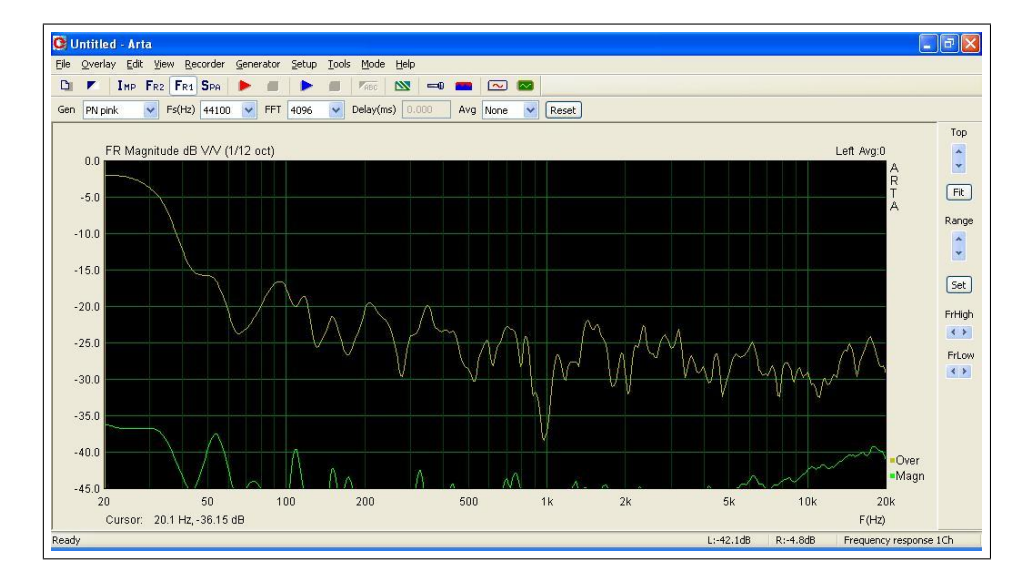

Am rechten Seitenrand sollte man mit der Range etwas experimentieren, damit die Skalierung der Y-Achse möglichst fein ist, andererseits aber nicht abgeschnitten wird.

# <span id="page-16-0"></span>**4 Nützliches**

An dieser Stelle noch zu ein paar nützlichen Dingen aus der Theorie wie Impendanzmessung, TSP Ermittlung und Klirmessung.

### <span id="page-16-1"></span>**4.1 Impedanzmessung**

in Arbeit

### <span id="page-16-2"></span>**4.2 TSP Ermittlung**

in Arbeit

### <span id="page-16-3"></span>**4.3 Klirrmessung**

in Arbeit

# <span id="page-17-0"></span>**5 Schlusswort**

Diese Anleitung wurde von mir, Bimbel, für das Forum <http://www.klangfuzzis.de> geschrieben. Die Verbreitung dieses PDF ist nur mit meiner Einwilligung gestattet.

Danke für die Unterstützung und Erarbeitung des hier wiedergegebenen Wissens geht an derBärtige, FallenAngel, Phrenetic und Benny (in zufällig gewählter Reihenfolge).